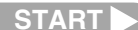

#### OLYMPUS OPTICAL CO., LTD.

San-Ei Building, 22-2, Nishi Shinjuku 1-chome, Shinjuku-ku, Tokyo, Japan (Customer support) Tel. 0426-42-7499 Tokyo

#### OLYMPUS AMERICA INC.

Two Corporate Center Drive, Melville, NY 11747-3157, U.S.A. Tel. 631-844-5000 (Technical support) Tel. 1-888-553-4448 (Toll-free) (First 30 days after purchase) Tel. 1-631-844-5520 (After 30 days) (E-Mail) distec@olympus.com

#### OLYMPUS OPTICAL CO. (EUROPA) GMBH.

(Premises/Goods delivery) Wendenstraße 14-18, 20097 Hamburg, Germany Tel. 040-237730 (Letters) Postfach 10 49 08, 20034 Hamburg, Germany

When you want to cancel viewing, press the  $\textcircled{c}$  monitor **button again.**

#### **«Olympus Web site» http://www.olympus.com**

**Viewing Pictures**

*1.* Make sure the lens barrier is closed.

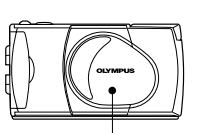

**If the lens barrier is open, slide it to the closed position. Push down the flash to lock it in place.**

2. Press and hold the  $\bigcirc$  monitor button for a moment.

 $\mathcal{P}_{\text{max}}$ 

- 4. Select "ON" by pressing the  $\triangleleft$  or  $\triangleright$  arrow pad key.
- 5. When you have made your selection, press the **OK/menu** button to enter the Macro mode.

The last picture you took appears on the monitor.

Lens barrier

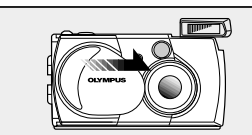

*3.* To view other images, press the arrow pad key.

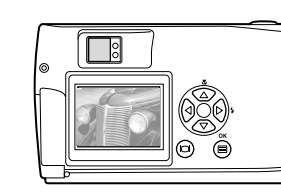

- *1.* Check that the lens barrier is open.
- 2. Slide the zoom lever to  $\frac{Q}{T}$  to zoom in the image up to 3X, and slide to  $\frac{1}{w}$  to zoom out the image.

**E N D**

### **Shooting a Close Subject (at 0.2 m to 0.5 m/8 in. to 1.6 ft.) Using the Macro Mode**

2. Press the **OK/menu** button once. The monitor shows the

#### *1.* Open the lens barrier.

Slide the lens barrier until the flash pops up; the camera will turn on and the lens will come out.

#### 2. Press the  $\textcircled{\tiny{\textsf{B}}}$  OK/menu button.

- *3.* Select "DIGITAL ZOOM" by pressing the  $\triangle$  or  $\nabla$  arrow pad key. The initial setting is "OFF".
- 4. Select "ON" by pressing the  $\triangleleft$  or  $\triangleright$  arrow pad key, then press the  $\oplus$  OK/ menu button once.

5. Slide the zoom lever to  $\frac{Q}{T}$  to zoom in the image, and slide to  $\frac{Q}{M}$  to zoom out the image.

The monitor shows the Shooting mode menu.

# **DIGITAL CAMERA D-150 D-150**Zoom

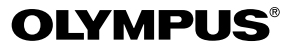

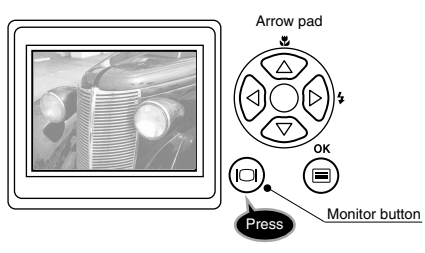

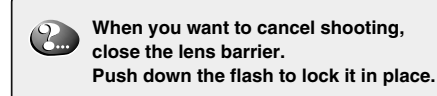

**Using this camera for the first time**

# **QUICK START C-1 C-1**Zoom **GUIDE**

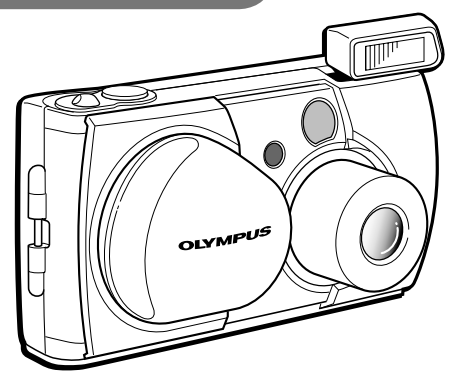

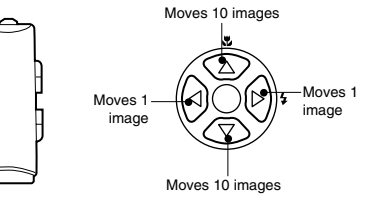

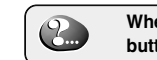

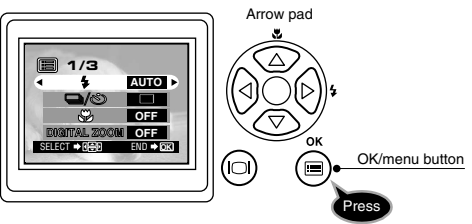

3. Select  $\bullet$  by pressing the  $\triangle$  or  $\triangledown$  arrow pad key.

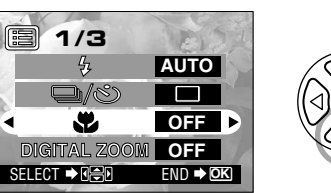

## **Zooming in on a Subject**

#### **To use the optical zoom**

#### **To use the digital zoom**

*1.* Check that the lens barrier is open.

Shooting mode menu 1/3.

Now you can use the digital zoom.

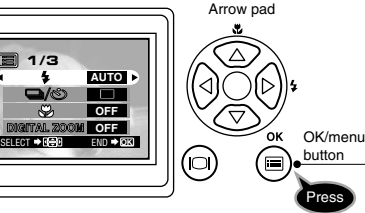

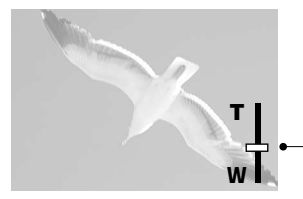

Digital Zoom Appears only when using digital zooming (and does not appear when using only optical zooming). The zoom bar slides toward T when zoomingin, and toward W when zooming-out.

## **Checking the Package Contents Loading the Battery and Card (SmartMedia) Shooting Pictures**

#### *1.* Open the lens barrier.

Slide the lens barrier until the flash pops up; the camera will turn on and the lens will come out.

- *2.* Hold the camera, and look through the viewfinder.
- *3.* Press the shutter button halfway (half-press) to make sure the green lamp on the right of the viewfinder lights.

When lights: The subject is in focus. You can shoot. When blinking: The subject is out of focus. Hold the camera again, and

half-press the shutter button.

*4.* Press the shutter button all the way (full-press) to take the picture.

The shutter is released and the picture is taken. Once the picture has been taken, it is displayed on the monitor for a short time.

The flash fires automatically in low light situations (when AUTO is set).

SmartMedia (8 MB) Static-free case Labels for SmartMedia Write-protect seals for SmartMedia (4 pieces)

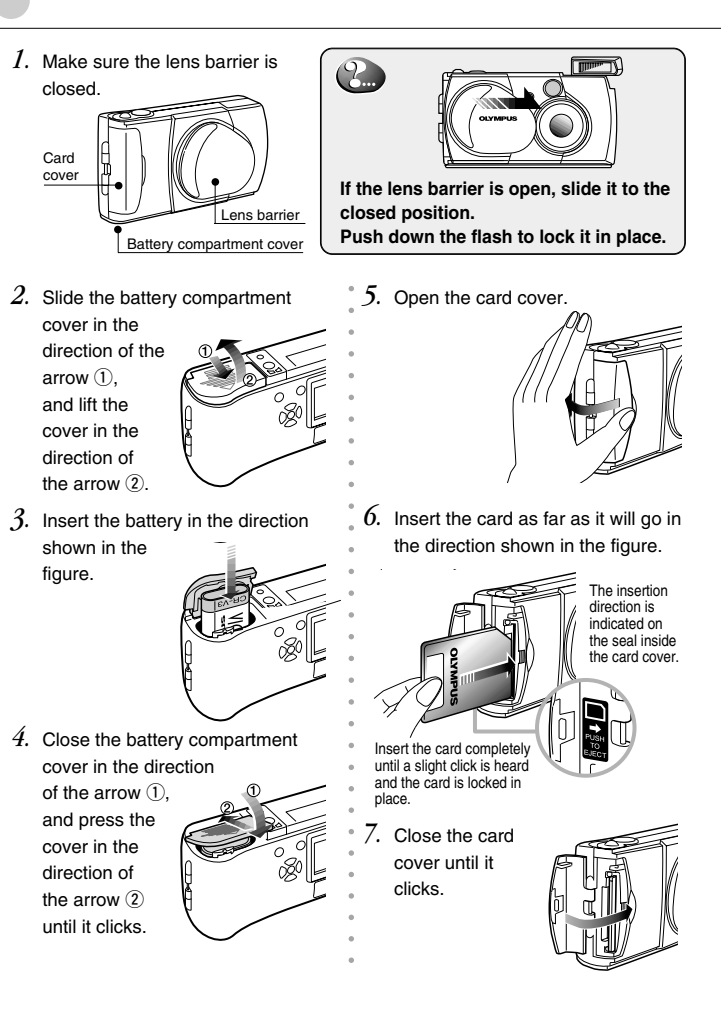

- **Note:** For the function and effect of each flash mode, refer to Page For the function and effect of each ha<br>57 of the camera's Reference Manual.
- 5. When you have made your selection, press the **OK/menu button**.

First make sure that all the provided accessories listed below are included in the package. If anything is missing or damaged, contact your local Olympus representative immediately.

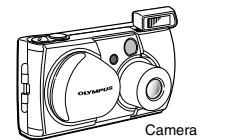

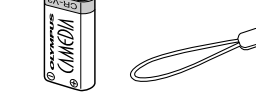

battery pack

CD-ROM CR-V3 lithium

 $\circledcirc$ 

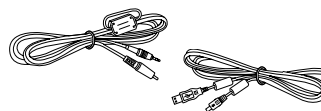

Strap

Basic Manual/Warranty/Registration Card (North America only)/Authorized Distributors List/Sefety Precautions/ Battery Handling/Quick Start Guide (this publication)

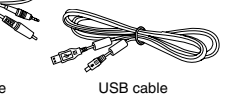

**SmartMedia** Instructions

Static-free case for SmartMedia

(2 pieces)

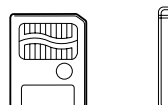

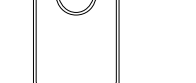

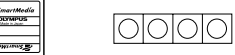

#### *1.* Open the lens barrier.

Slide the lens barrier until the flash pops up; the camera will turn on and the lens will come out.

#### 2. Press the **OK/menu button.**

The monitor shows the Shooting mode menu.

Auto-Flash ➔ Red-Eye Reduction Flash ➔ Fill-In Flash ➔ Night Scene ➔ Flash Off. Select one of these modes.

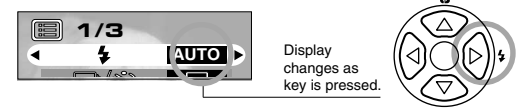

The desired flash mode is set.

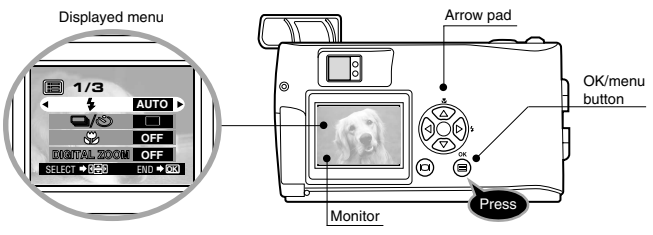

*3.* Select  $\bullet$  by pressing the  $\triangle$  or  $\nabla$  arrow pad key.

The default setting is Auto-Flash. | **图 1/3** 

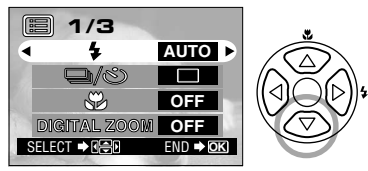

4. Each time you press the  $\triangleleft$  or  $\triangleright$  arrow pad key, the flash mode changes:

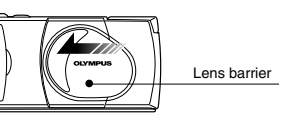

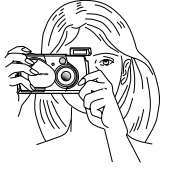

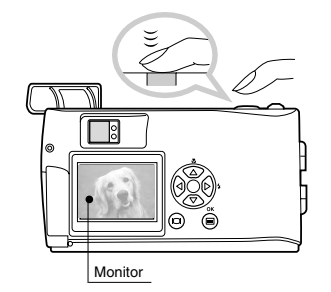

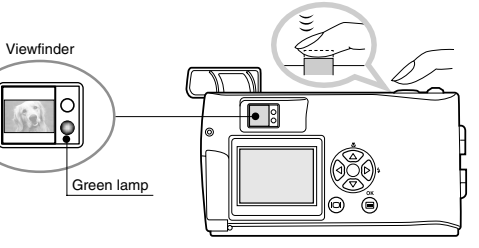

## **Attaching the Provided Strap**

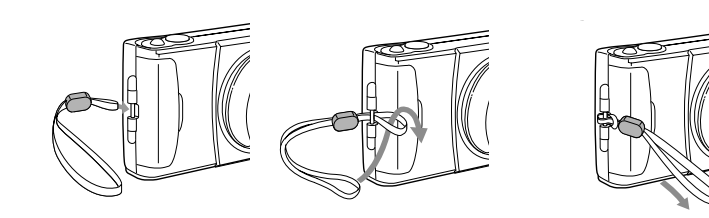